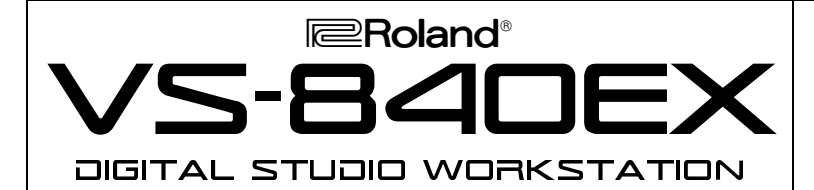

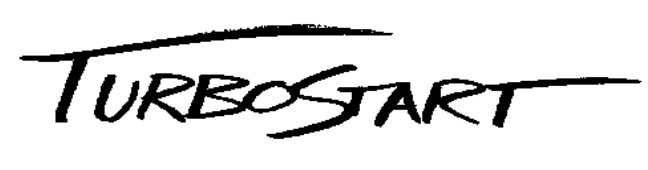

# ••• **ROLAND VS-840EX TURBO FACTS** •••

The VS-840EX is a complete, all-in-one digital studio. It is an 8 track, non-destructive hard disk recorder and editor with the ability to cut, copy and move tracks. Each song contains 64 Virtual Tracks, 8 Scenes, 1000 Markers, and 999 levels of undo. Other features include:

- 64 Virtual Tracks for recording multiple takes and trying different ideas
- 12 channel digital mixer with 8 channels of EQ
- Onboard stereo digital multi-effects processor includes reverb, delay, chorus, COSM guitar amp modeling
- Built-in MIDI TIME CODE (MTC), MIDI Machine Control and MIDI Clock capabilities
- Compatible with VS-880, VS-880EX, and VS-1680 Digital Studio Workstations
- Dedicated guitar input

### **New VS-840EX Features**

- Records all audio and mix information on low-cost, removable 250MB or 100MB Zip® disks providing up to 257 track minutes of recording time on each disk
- "EZ Routing" function simplifies the recording and mixdown process with simple "yes/no" questions. A new enhancement to EZ Routing called "Quick Record" allows you to setup for recording in seconds.
- New chromatic guitar/bass tuner built-in
- New effects algorithms include bass guitar simulation, acoustic guitar simulation, 10-band graphic EQ, and COSM microphone modeling
- Enhanced SCSI options allowing backup to larger SCSI hard drives and track import/export features (optional VS4S-1 SCSI Expansion board required)
- VS-840-UP1 software/hardware upgrade available for current VS-840 owners, including new larger capacity 250MB Zip<sup>®</sup> drive installation and software upgrade for all new features and effects (available through authorized Roland service centers – professional installation required)

# **• Loading the Demo Song**

- 1) Press UTILITY and use the CURSOR buttons to highlight the SONG icon. Press ENTER.
- 2) Use the CURSOR buttons to highlight the SELECT icon and press ENTER.
- 3) Use the CURSOR buttons to highlight "One Time Ride."
- 4) Press ENTER to display "Select SONG Sure?"
- 5) Press ENTER to display "Store Current?" Press NO to load the demo song.

NOTE: If "One Time Ride" is already selected, "Re-Load Current?" will be displayed in step #4. Press ENTER and the demo song will begin loading.

# **• Mixing the Demo Song**

- 1) Press SCENE. The indicator will light. Press LOCATOR 1 and pull the MASTER fader all the way down.
- 2) Press ZERO followed by PLAY.
- 3) Slowly pull the MASTER fader up to 0db, and then move the TRACK faders to adjust the levels of the tracks.

# **• Playing the Virtual Tracks of the Demo Song**

Refer to the "One Time Ride" Track Sheet (included with the unit) for a list of the available Virtual Tracks. This example will access the Virtual Tracks on Channel #2. 1) Press STOP.

## **Playing the Virtual Tracks of the Demo Song (continued)**

- 2) Hold SHIFT and press TRACK STATUS 2.
- 3) Use the TIME/VALUE dial to select "V-TRACK 2."
- 4) Press ZERO followed by PLAY to hear a different guitar part for the intro.
- 5) Press STOP when you are finished.

## **• Changing the EQ Settings**

Use the following procedure to adjust the EQ settings of the drums:

- 1) Press ZERO followed by PLAY. Pull down all faders except for 7/8 and move the 7/8 fader to 0dB.
- 2) Press the EQ button (in the Channel Parameter section).<br>3) Press RIGHT CURSOR to select channel 7/8.
- 3) Press RIGHT CURSOR to select channel 7/8.
- 4) Use the TIME/VALUE dial to turn the EQ switch on.
- 5) Use the CURSOR buttons and TIME/VALUE dial to adjust the EQ settings as desired.
- 6) When you are finished, press STOP and move all the faders to 0dB.

# **• Using the Internal Effects Processor**

The VS-840EX has a built-in effects processor that contains over 250 different effects presets. Use the following procedure to listen to some of the guitar effects:

- 1) Hold SHIFT and press TRACK STATUS 2.
- 2) Use the TIME/VALUE dial to select "V-TRACK 4."
- 3) Press ZERO followed by PLAY. You should hear a dry guitar part. Press STOP.
- 4) Press EFFECT and use the DOWN CURSOR and TIME/VALUE dial to select "CH 2 Insert."
- 5) Press RIGHT CURSOR to highlight TYPE and use the TIME/VALUE dial to select "Guitar Multi 1."
- 6) Press RIGHT CURSOR to highlight PATCH and use the TIME/VALUE dial to select "A-80 ROCK LEAD." Press ENTER.
- 7) Press ZERO followed by PLAY to listen to the effect.
- 8) Use the TIME/VALUE dial to select different effect Patches and press ENTER to hear the selected effect.

# **• EZ Routing – Quick Record**

EZ Routing guides beginning users through basic recording procedures such as recording, track bouncing, and mix down. The new Quick Record option is a fast, efficient way of routing your signal for recording. For this example, we will use the Quick Record option to record a guitar on track 3 from input 1.

- 1) Connect your guitar to the GUITAR (Hi-Z) input on the VS-840EX. Turn the INPUT SENS 1 knob to about 12 o'clock (straight up).
- 2) Press EZ ROUTING.
- 3) Use the CURSOR buttons to highlight the QUICK REC icon and press ENTER. "Select Input" will be displayed.
- 4) Press the CHANNEL PARAMETER SELECT button on channel 1 (right above the channel fader). "Select Tr" will be displayed.
- 5) Press the TRACK STATUS button for track 3. Press DISPLAY. The VS-840EX is now setup to record input 1 on track 3.

NOTE: This song is protected and will not go into record mode.

### • **Using the Guitar Tuner**

- 1) Connect your guitar to the GUITAR (Hi-Z) input on the VS-840EX.
- 2) Turn the INPUT SENS 1 knob to about 12 o'clock (straight up).
- 3) Hold SHIFT and press UTILITY. The chromatic tuner is now displayed. Make sure the volume on your guitar is turned up, and hit a string. Tune the guitar so that the display's needle is in the center, and the correct pitch is displayed on the screen.
- 4) Press DISPLAY to return to the main display.

TBS92 ©1999 Roland Corporation U.S., 7200 Dominion Circle, Los Angeles, CA 90040 **Faxback # 21076** 4/99